### **มิเสร์ปกรณุอ**

Magic Mouse 2 และ Magic Keyboard จับคู่กับ iMac อยู่แล้ว ถ้าคุณซื้อ Magic Trackpad 2 หรือ Magic Keyboard พร้อมปุ่มตัวเลขมาพร้อมกับ iMac ของคณ ้านี้วันการณ์จะจับค่อยู่แล้วเช่นกัน ใบการเปิดใช้ ให้เลื่อบสวิตช์เปิด /ปิด ี เพื่อให้บองเห็นสีเขียว

#### **ณุของค์มพินพ้และแป์เมาส้การใช**

ในการชาร์จอปกรณ์ของคณหรือจับค่กันอีก ้ ครั้ง ให้ใช้สาย Lightning เป็น USB ที่ให้ มาด้วยเพื่อเชื่อมต่อกับ iMac ตรวจสอบ งงานระเพียงอยู่เพียน แพนอาหร่วงแอบี<br>ระดับแบตเตอรี่และสถานะการเชื่อมต่อได้ใน เมนู Bluetooth® ถ้ามองไม่เห็นเมนูบลูทูธ ให้เปิดการตั้งค่าระบบ จากนั้นคลิก บลทธ ีแล้วเลือก "แสดงบลทธในแถบเมน"

ในการปรับแต่งวิธีการที่คณใช้อปกรณ์ ้ของคณ ให้เปิดการตั้งค่าระบบแล้วเลือก แป้บพิมพ์ เมาส์ หรือแทร็ดแพด ้คลิกแถบต่างๆ เพื่อสำรวจท่าทางและ ตัวเลือกสำหรับอปกรณ์แต่ละอย่าง

**iMac ญในัค งสำิ่อสืมู่บคัร** เรียนร้เพิ่มเติมเกี่ยวกับการตั้งค่าและใช้งาน **iMac ญในัค งสำิ่**อ**ส**ืมู่ณในคุของค iMac ่ ในการดค่มื่อ ให้ไง่ไที่ help.apple.com/imac

#### **อืวยเหล่การชิบร**

ี่ สำหรับข้อมลโดยละเอียด ให้ไปที่ www.apple.com/th/support/imac ในการติดต่อ Apple ให้ไปที่ support.apple.com/th-th/contact

# $\n *i*  $\text{Mac}$ \n$

้คณสมบัติบางประการมีให้ใช้ในบางพื้นที่เท่านั้น © 2018 Apple Inc. สงวนสิทธิ์ทุกประการ เครื่องหมายการค้าและโลโก้ ้าวโดยtooth® เป็นเครื่องหมายการค้าจดทะเบียนซึ่งเป็นเจ้าของโดย Bluetooth SIG. Inc. และการใช้เครื่องหมายดังกล่าวโดย Apple Inc. นั้นอยู่ภายใต้ใบอนุญาต Designed by Apple in California, Printed in XXXX, TH034-02719-A

## **ณุของค iMac ู่บสัอนร้ตีนดิย**

กดปุ่มเปิด/ปิดเครื่องเพื่อเริ่มไช่งาน iMac<br> ผู้ช่วยตั้งค่าจะช่วยให้คุณพร้อมใช้งาน

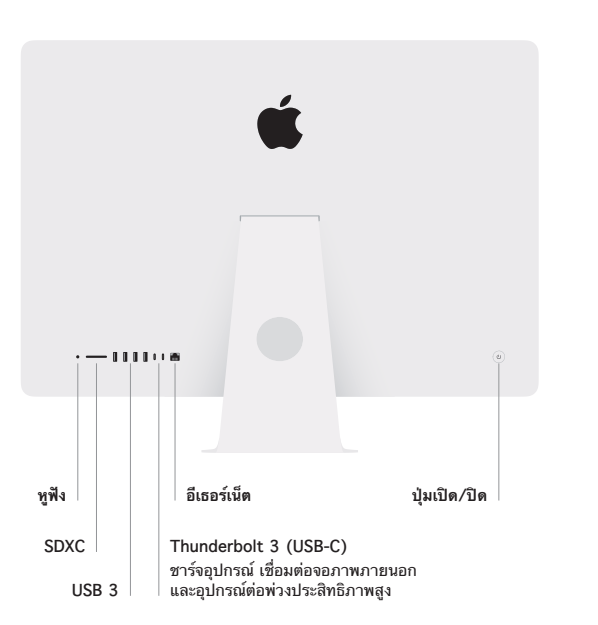

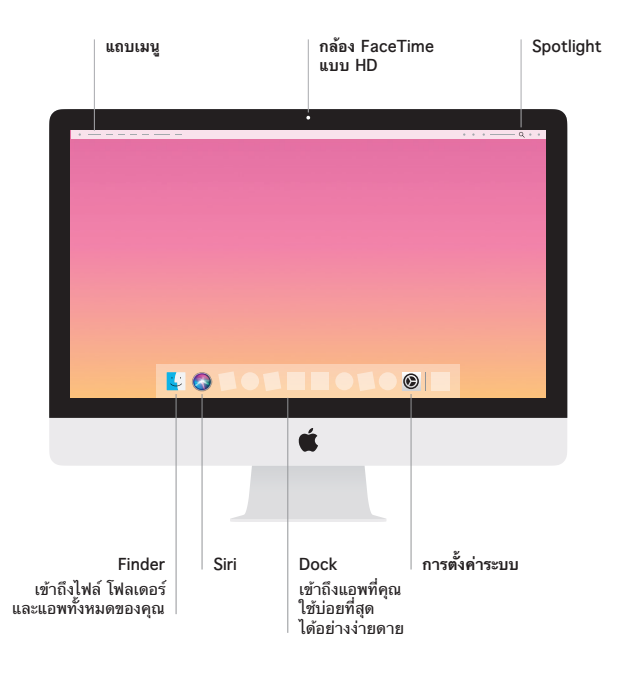